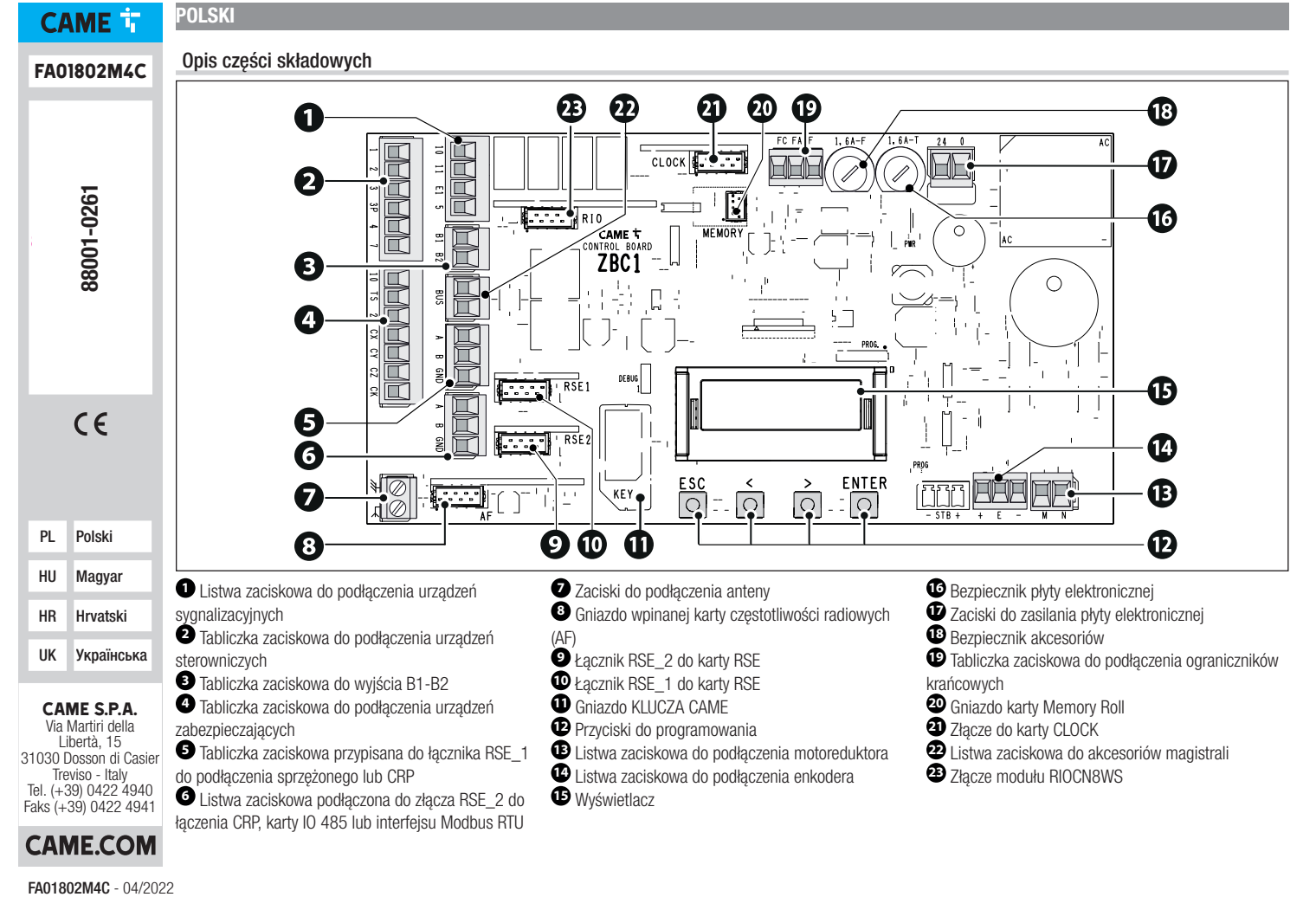

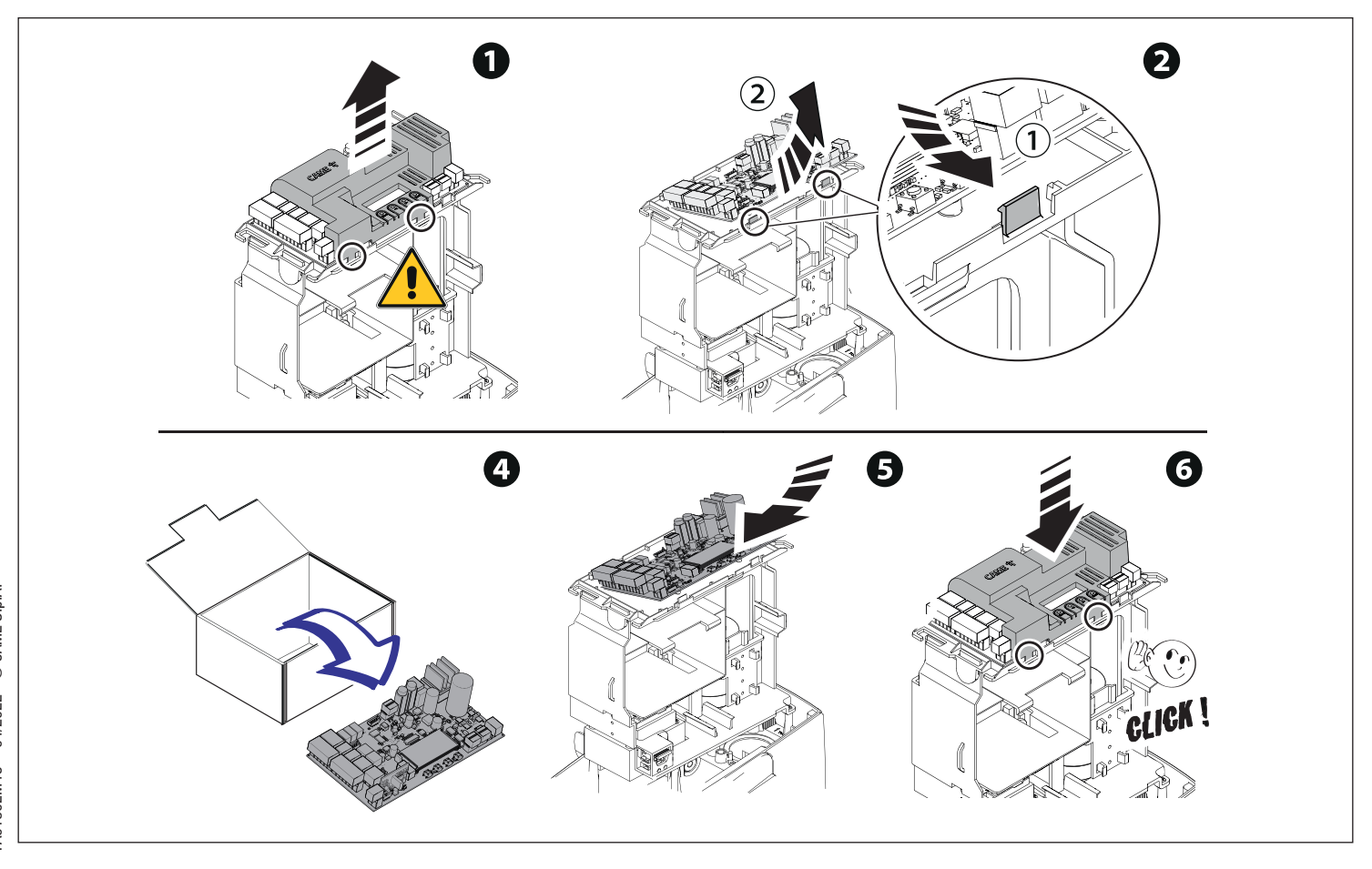

## Programowanie

 Informacje na temat pełnego programowania można znaleźć w dokumentacji technicznej 801MS-0570/801MS-0580/801MS-0590 na stronie www.came.com (> dokumentacja techniczna).

Funkcja przycisków programowania

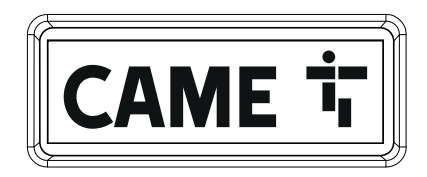

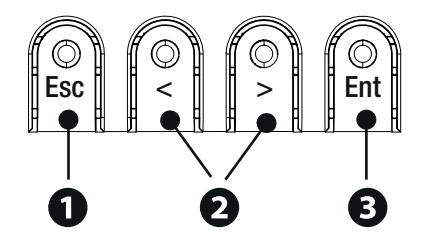

## **<sup>1</sup> Przycisk ESC**

Przycisk ESC pozwala na wykonywanie niżej opisywanych operacji. Wyjście z menu Anulowanie dokonanych zmian Powrót do poprzedniego ekranu Zatrzymać napęd

# **<sup>2</sup> Przyciski < >**

Przyciski < > pozwalają na wykonywanie opisanych poniżej operacji. Nawigacja w menu Zwiększanie lub zmniejszanie wartości Zamykanie lub otwieranie napędu

# **<sup>3</sup> Przycisk ENTER**

Przycisk ENTER pozwala na wykonywanie opisanych poniżej operacji. Wejście do menu Potwierdzenie wyboru

#### Uruchomienie

Po wykonaniu połączeń elektrycznych przystąpić do uruchomienia. Ta czynność musi zostać wykonana przez doświadczonych i wykwalifi kowanych pracowników.

Sprawdzić, czy strefa ruchu jest wolna od przeszkód.

Włączyć zasilanie i postępować zgodnie z instrukciami na wyświetlaczu.

Rozpocząć programowanie, postępując zgodnie z instrukcjami KREATORA.

Jeśli nie jest to pierwsze uruchomienie centrali, należy przejść do menu Konfi guracja -> Kreator. Następnie postępować zgodnie z instrukcjami na wyświetlaczu.

Po zakończeniu programowania sprawdzić poprawność działania urządzeń sygnalizacyjnych i zabezpieczających.

Po podłączeniu systemu do zasilania pierwszym manewrem jest zawsze otwieranie; poczekać na zakończenie manewru.

 W przypadku wystąpienia nieprawidłowości, wadliwego działania, hałasów, podejrzanych drgań bądź nieoczekiwanego zachowania urządzenia należy natychmiast wcisnąć przycisk ESC lub przycisk STOP.

Wykonać pierwszy manewr z ruchem w polu widzenia i aktywnymi fotokomórkami, nawet przy sterowaniu zdalnym.

Jeśli na wyświetlaczu pojawi się komunikat WYMAGANA KALIBRACJA, konieczne jest skalibrowanie skoku. Centrala nie przyjmuje poleceń ruchu z wyjątkiem testu silnika.

#### Eksportowanie/importowanie danych

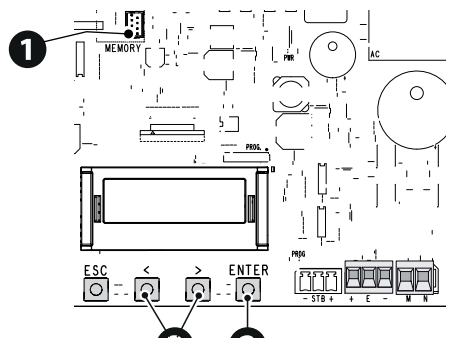

Można zapisać dane dotyczące użytkowników oraz konfiguracji systemu na karcie MEMORY ROLL.

Zapisane dane mogą zostać ponownie użyte w innej płycie sterującej tego samego rodzaju, aby skopiować tę samą konfigurację.

**A Przed wpięciem lub wypięciem karty MEMORY ROLL KONIECZNE jest ODŁĄCZENIE ZASILANIA SIECIOWEGO.** ● **1** Wpiąć kartę MEMORY ROLL ● **1** Nacisnać przycisk Enter. aby uzyskać ● Korzystać ze strząłek. aby w

do odpowiedniego złącza na płycie elektronicznej.

**<sup>2</sup>** Nacisnąć przycisk Enter, aby uzyskać dostep do funkcii programowania.

**<sup>3</sup>** Korzystać ze strzałek, aby wybrać żadana funkcie.

Konfiguracja > Pamięć zewnętrzna > Zapisywanie danych

Zapisuje w pamięci przenośnej (memory roll) dane dotyczące użytkowników, ustawień czasowych i konfiguracji.<br>Konfiguracja > <sup>Pamięc</sup> zewnętrzna > **Odczyt danych** Pamieć zewnętrzna >

Pobiera z pamięci przenośnej (memory roll) dane dotyczące użytkowników, ustawień czasowych i konfiguracji. Po zakończeniu operacji zapisywania i ładowania danych, można usunąć kartę MEMORY ROLL.

## Komunikaty błędu

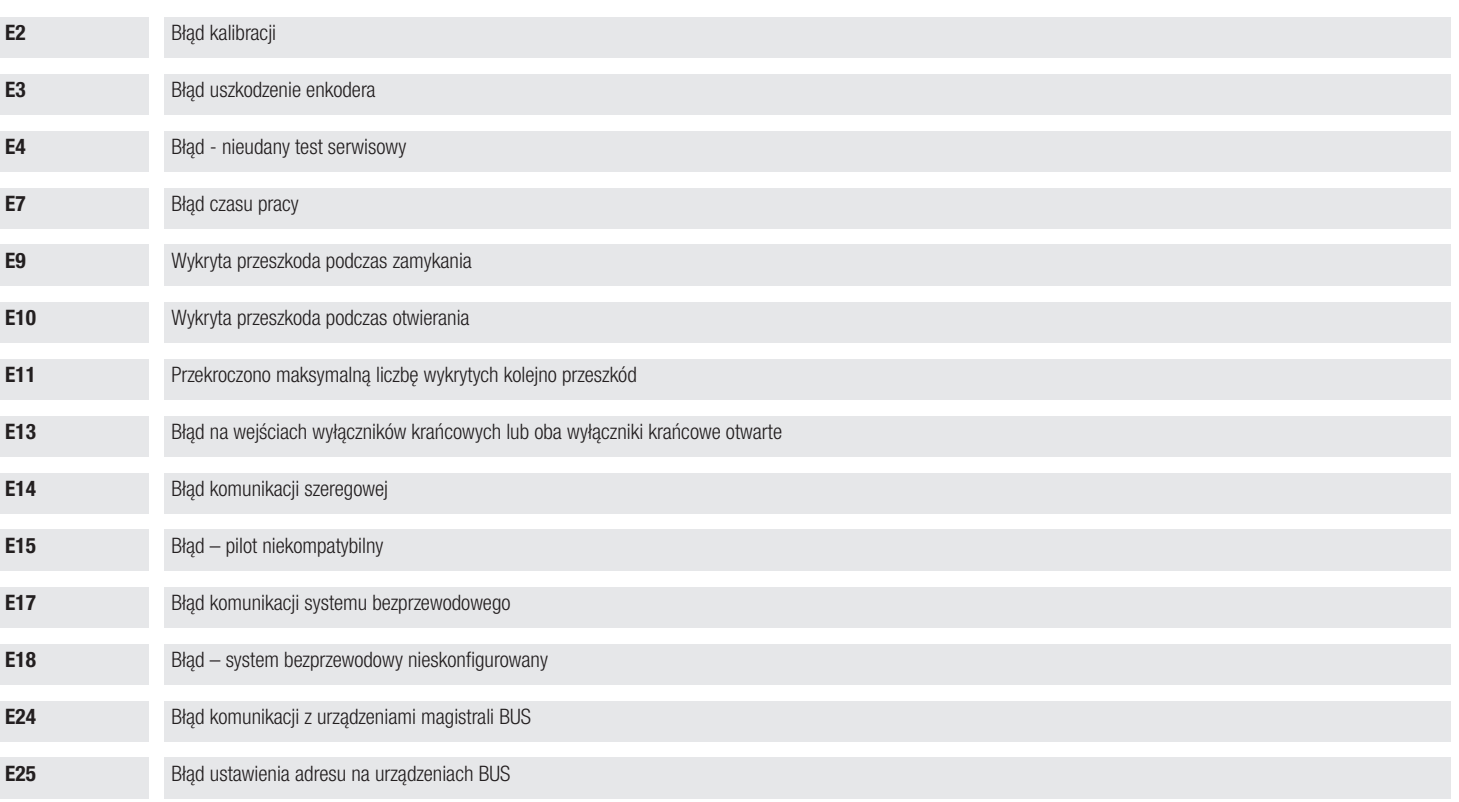

### **MAGYAR**

#### A részek leírása

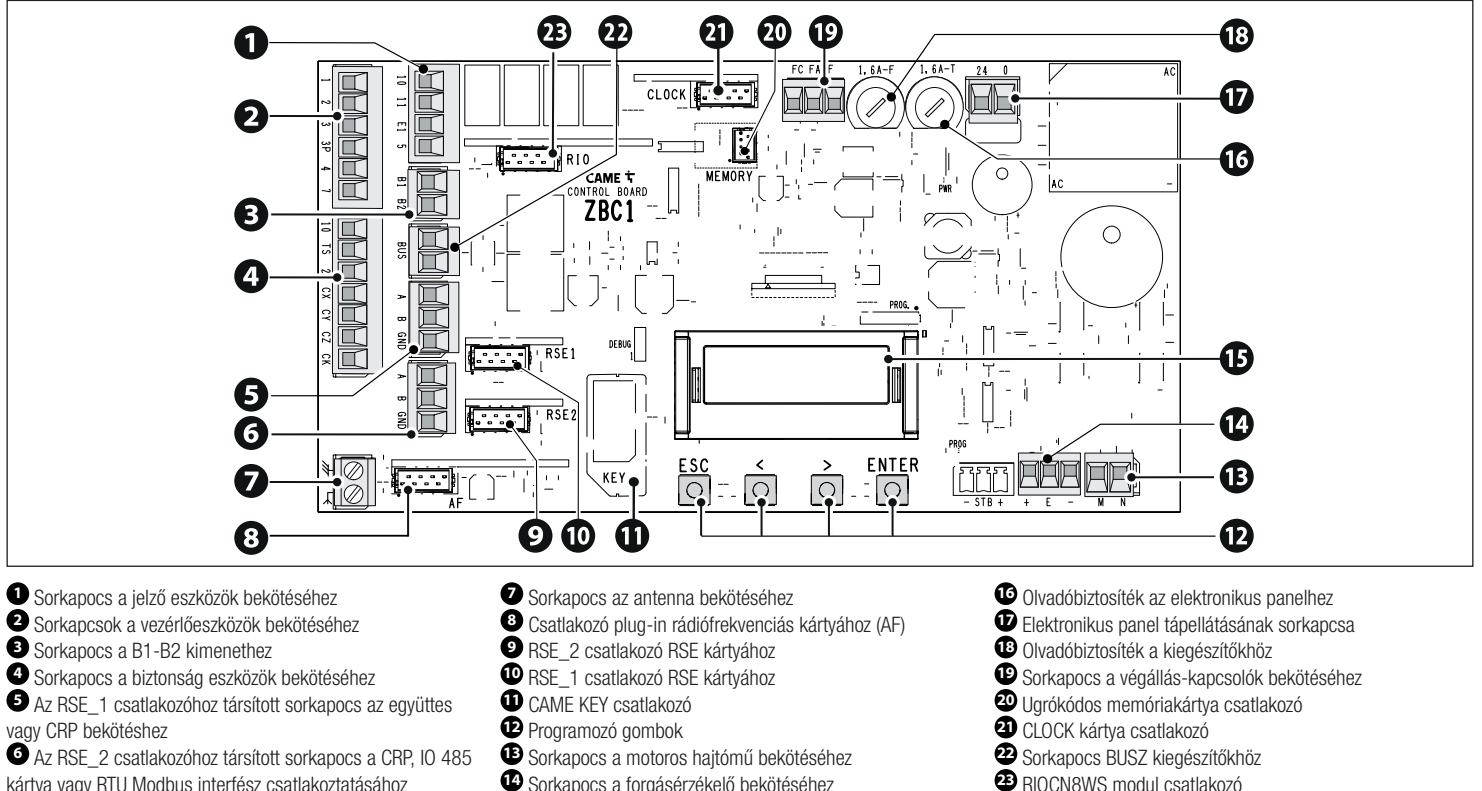

- **<sup>2</sup>** Sorkapcsok a vezérlőeszközök bekötéséhez
- **<sup>3</sup>** Sorkapocs a B1-B2 kimenethez
- **<sup>4</sup>** Sorkapocs a biztonság eszközök bekötéséhez
- **<sup>5</sup>** Az RSE\_1 csatlakozóhoz társított sorkapocs az együttes vagy CRP bekötéshez
- **<sup>6</sup>** Az RSE\_2 csatlakozóhoz társított sorkapocs a CRP, IO 485 kártya vagy RTU Modbus interfész csatlakoztatásához
- **<sup>8</sup>** Csatlakozó plug-in rádiófrekvenciás kártyához (AF)
- 
- 
- 
- 
- RSE\_2 csatlakozó RSE kártyához<br>● RSE\_1 csatlakozó RSE kártyához<br>● CAME KEY csatlakozó<br>● Programozó gombok<br>● Sorkapocs a motoros hajtómű bekötéséhez<br>● Sorkapocs a forgásérzékelő bekötéséhez<br>● Kijelző
- 
- 
- 
- 
- 
- 
- 
- 
- 

 6 - FA01802M4C - 04/2022 - © CAME S.p.A.  $-$  © CAME S.p.A.  $-04/2022$  $-$  FA01802M4C  $\epsilon$ 

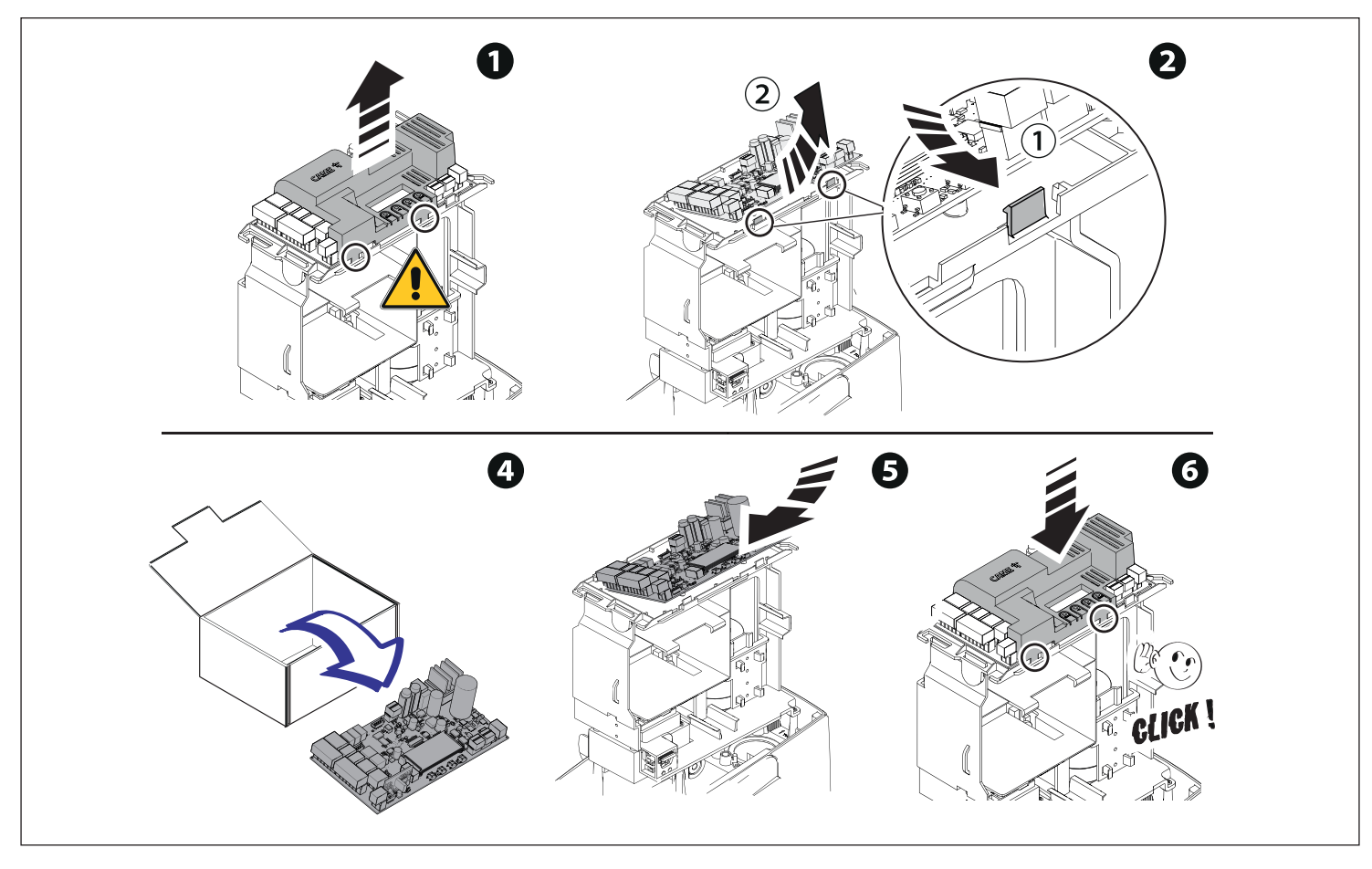

7 - FA01802M4C - 04/2022 - © CAME S.p.A. 7 - FA01802M4C - 04/2022 - © CAME S.p.A.

## Programozás

A programozáshoz olvassa el a műszaki útmutatót 801MS-0570/801MS-0580/801MS-0590 a www.came.com (> műszaki dokumentáció) honlapon.

A programozó gombok funkciója

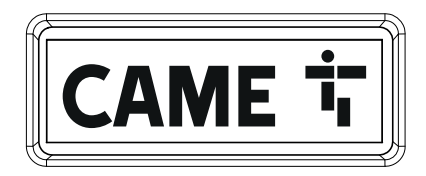

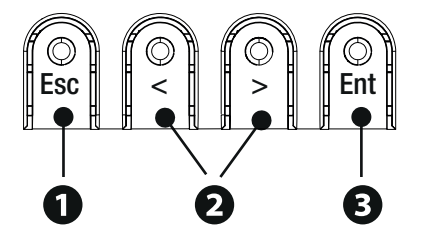

# **<sup>1</sup> ESC gomb**

Az ESC gombbal elvégezhetők az itt leírt műveletek. Kilépés a menüből Módosítások törlése Vissza az előző ablakba Az automatika leállítása

# $Q \leq z$  gombok

A <> gombokkal elvégezhetők az itt leírt műveletek. A menüpontok közötti navigálást Egy érték növelését vagy csökkentését Automatika nyitása vagy zárása

# **<sup>3</sup> ENTER gomb**

Az ENTER gombbal elvégezhetők az itt leírt műveletek. Belépés a menükbe A választás megerősítése

## Üzembe helyezés

A villamos bekötések befejeztével végezze el az üzembe helyezést. A műveletet kizárólag tapasztalt és képesített szakember végezheti.

Ellenőrizze, hogy a mozgatási terület akadálymentes legyen.

Kapcsolja be a tápfeszültséget és végezze el a kijelzőn látható utasításokat.

Végezze le a programozást a VARÁZSLÓ funkciókkal.

Ha nem a panel első alkalommal való bekapcsolását végzi, lépjen be a Konfi guráció > Varázsló menübe. Végezze el a kijelzőn látható utasításokat.

A programozás befejeztével ellenőrizze a jelző- és biztonsági eszközök megfelelő működését.

A rendszer tápellátásának bekapcsolása után az első mozgatás mindig nyitás; várja meg a mozgás végét.

Ha rendellenességeket, hibás működést, gyanús zajt vagy rezgést, illetve a berendezés váratlan működését észleli, azonnal nyomja meg az ESC vagy a STOP gombot.

 $\Box$  Végezze el az első mozgatást, akár távirányítóval, aktív fotocellákkal és kísérje figyelemmel.

 Ha a kijelzőn a BEKALIBRÁLÁS SZÜKSÉGES jelzés látható, akkor feltétlenül be kell állítani a mozgási hosszt. A vezérlőpanel nem fogadja a mozgatási parancsokat, kivéve a motorpróbát.

#### Adatok exportálás/importálása

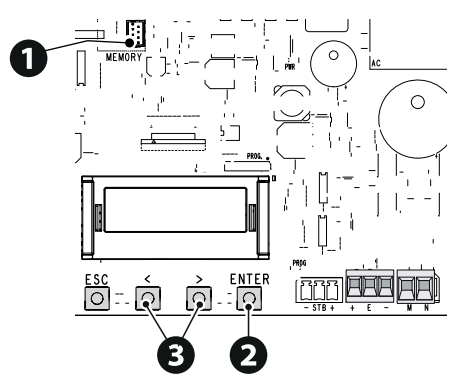

A felhasználókra és a berendezés konfigurálására vonatkozó adatok elmenthetők egy MEMORY ROLL kártyára. A memorizált adatok felhasználhatók egy másik, azonos típusú elektronikus panelnél egy másik berendezés azonos konfigurálása céliából.

# $\triangle$  Mielőtt be- vagy kiiktatná a MEMORY ROLL kártvát. KÖTELEZŐ MEGSZAKÍTANI A HÁLÓZATI ÁRAMFI I ÁTÁST.

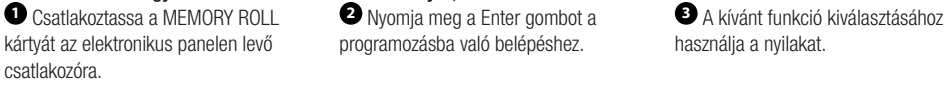

Konfigurálás > Külső memória > Adatok mentése

A memóriába (ugrókódos memória) menti a felhasználókra, az idők beállítására és a konfigurációra vonatkozó adatokat.<br>Konfigurálás > Külső memória > **Adatok leolvasása** Adatok leolvasása

Betölti a memóriából (ugrókódos memória) a felhasználókra, az idők beállítására és a konfigurációra vonatkozó adatokat. Az adatok mentési és betöltési műveleteinek végeztével kiveheti a MEMORY ROLL kártyát.

## Hibaüzenetek

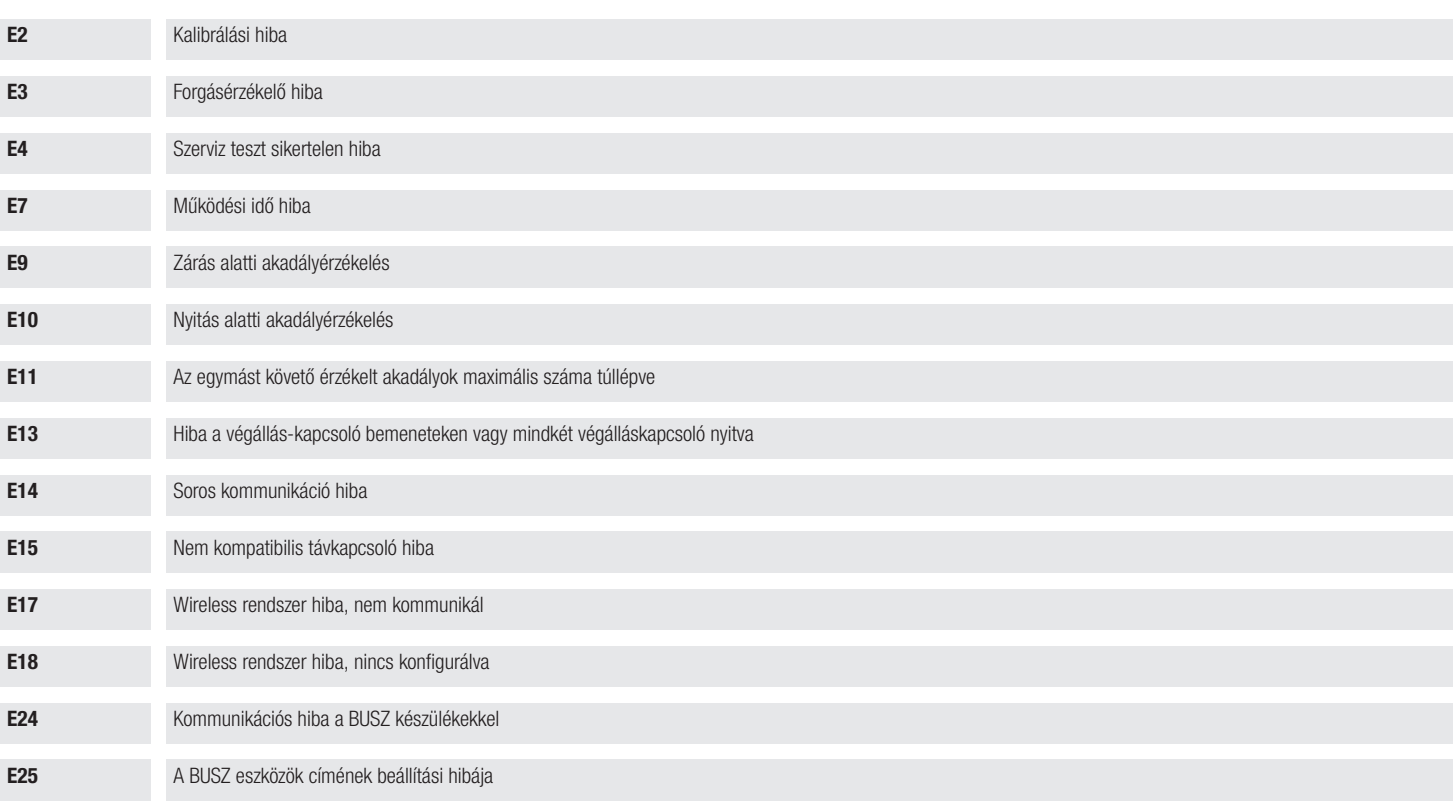

#### **HRVATSKI**

#### Opis dijelova

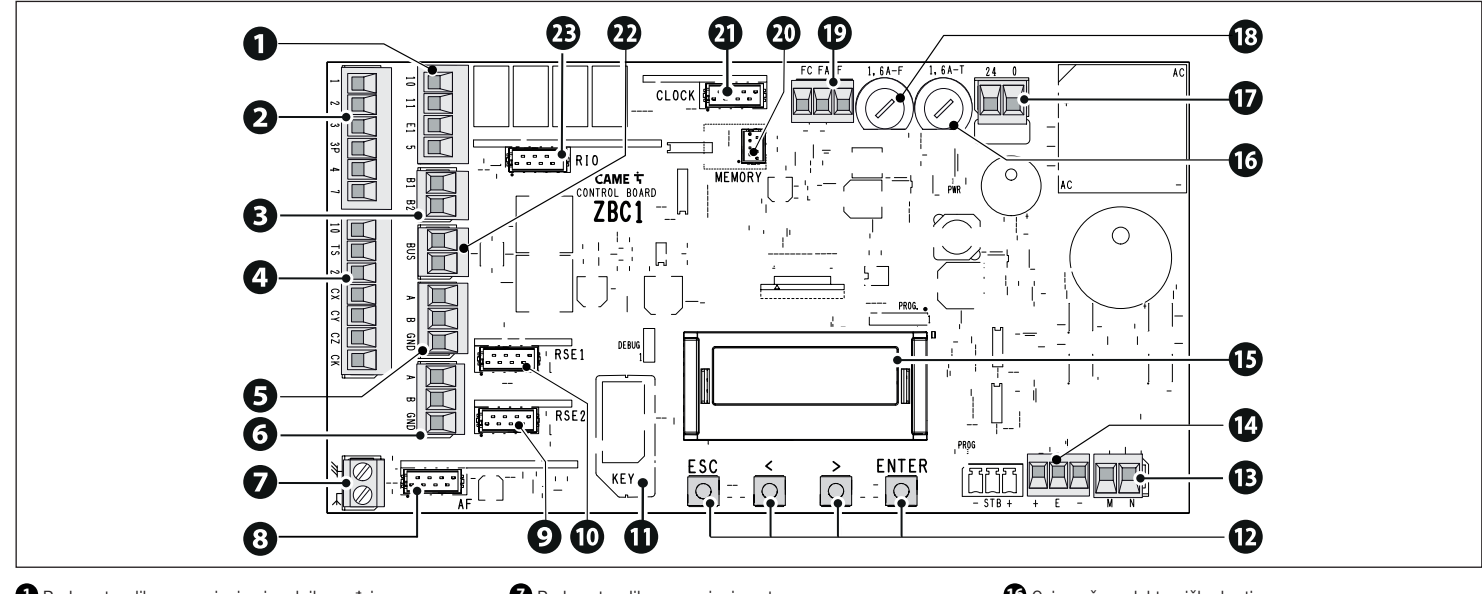

- **<sup>1</sup>** Redna stezaljka za spajanje signalnih uređaja
- **<sup>2</sup>** Redna stezaljka za spajanje upravljačkih uređaja
- **<sup>3</sup>** Redna stezaljka za izlaz B1-B2
- **<sup>4</sup>** Redna stezaljka za spajanje sigurnosnih uređaja
- **<sup>5</sup>** Redna stezaljka pridružena konektoru RSE\_1 za pridruženo spajanje ili CRP
- **<sup>6</sup>** Redna stezaljka pridružena konektoru RSE\_2 za spajanje CRP-a, kartice IO 485 ili sučelja Modbus RTU
- **<sup>7</sup>** Redna stezaljka za spajanje antene
- **<sup>8</sup>** Konektor za utičnu karticu radijske frekvencije (AF)
- 
- 
- 
- 
- Konektor RSE\_2 za karticu RSE<br>● Konektor RSE\_1 za karticu RSE<br>● Konektor za CAME KEY<br>● Tipke za programiranje<br>● Redna stezaljka za spajanje motoreduktora<br>● Redna stezaljka za spajanje enkodera<br>● Zaslon
- 
- 
- **G** Osigurač za elektroničku karticu<br> **G** Redna stezaljka za napajanje elektroničke kartice<br> **G** Osigurači za dodatnu opremu<br> **G** Redna stezaljka za spajanje graničnika hoda<br> **G** Konektor za memorijsku karticu<br> **G** Konekto
- 
- 
- 
- 
- 

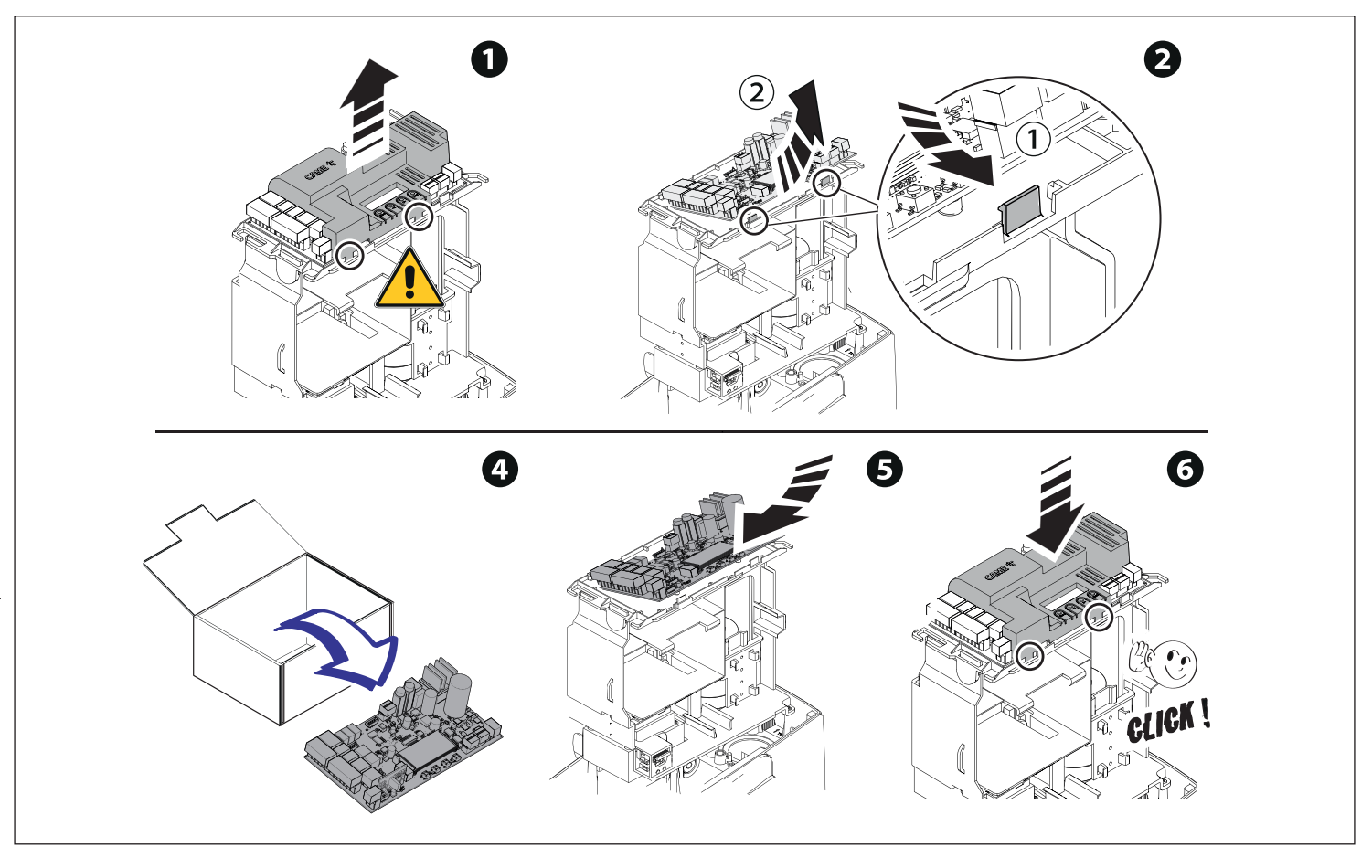

## Programiranje

 Za potpuno programiranje pogledajte tehnički list 801MS-0570/801MS-0580/801MS-0590 na mrežnom mjestu www.came.com (> tehnička dokumentacija). Funkcija programskih tipki

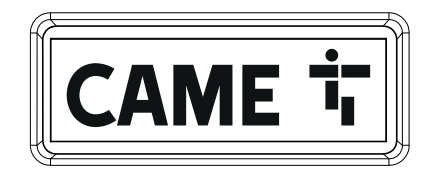

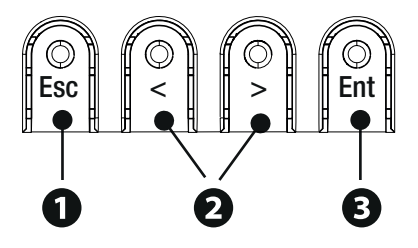

# **<sup>1</sup> Tipka ESC**

Tipka ESC omogućava izvođenje postupaka opisanih u nastavku. Izlaz iz izbornika Poništavanje promjena Povratak na prethodnu stranicu Zaustaviti automatiku

## $2$  Tipke  $\lt$  >

Tipke < > omogućavaju izvođenje postupaka opisanih u nastavku. Listanje mogućnosti u izborniku Povećavanje ili smanjivanje vrijednosti Zatvoriti ili otvoriti automatiku

## **<sup>3</sup> Tipka ENTER**

Tipka ENTER omogućava izvođenje postupaka opisanih u nastavku. Ulaz u izbornik Potvrdu odabira

#### Stavljanje u rad

Nakon izvođenja električnih spojeva prijeđite na stavljanje u rad. Taj postupak smije izvršiti isključivo iskusno kvalifi cirano osoblje.

Potvrditi da na području manevra nema nikakvih prepreka.

Uključite napajanje i izvedite radnje prema uputama prikazanim na zaslonu.

Započnite programiranje pridržavanjem VOĐENOG POSTUPKA.

Ako nije riječ o prvom uključivanju kartice, idite u izbornik Konfi guracija > Vođeni postupak. Pridržavajte se uputa prikazanih na zaslonu.

Nakon završetka programiranja, provjerite ispravnost rada signalnih i sigurnosnih uređaja.

Prilikom uključivanja napajanja prvi manevar uvijek je otvaranje; pričekati završetak manevra.

Ako zapazite nepravilnosti, neispravnosti u radu, neobičnu buku ili vibracije ili nepredviđeno djelovanje sustava, odmah pritisnite tipku ESC ili tipkalo STOP.

Obavite prvu radnju vidljivim pomicanjem uz aktivne fotoćelije, čak i udaljenim upravljanjem.

Ako se na zaslonu pojavljuje natpis POTREBNO UMJERAVANJE, potrebno je izvršiti umjeravanje hoda. Kutijom se neće prihvaćati naredbe rukovanja, osim ispitivanja motora.

Uvoz / izvoz podataka

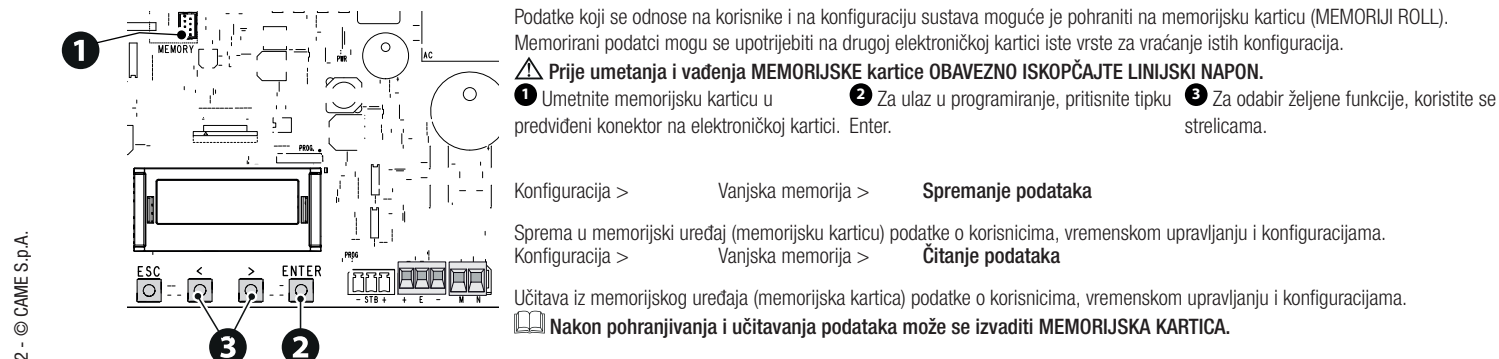

## Poruke o greškama

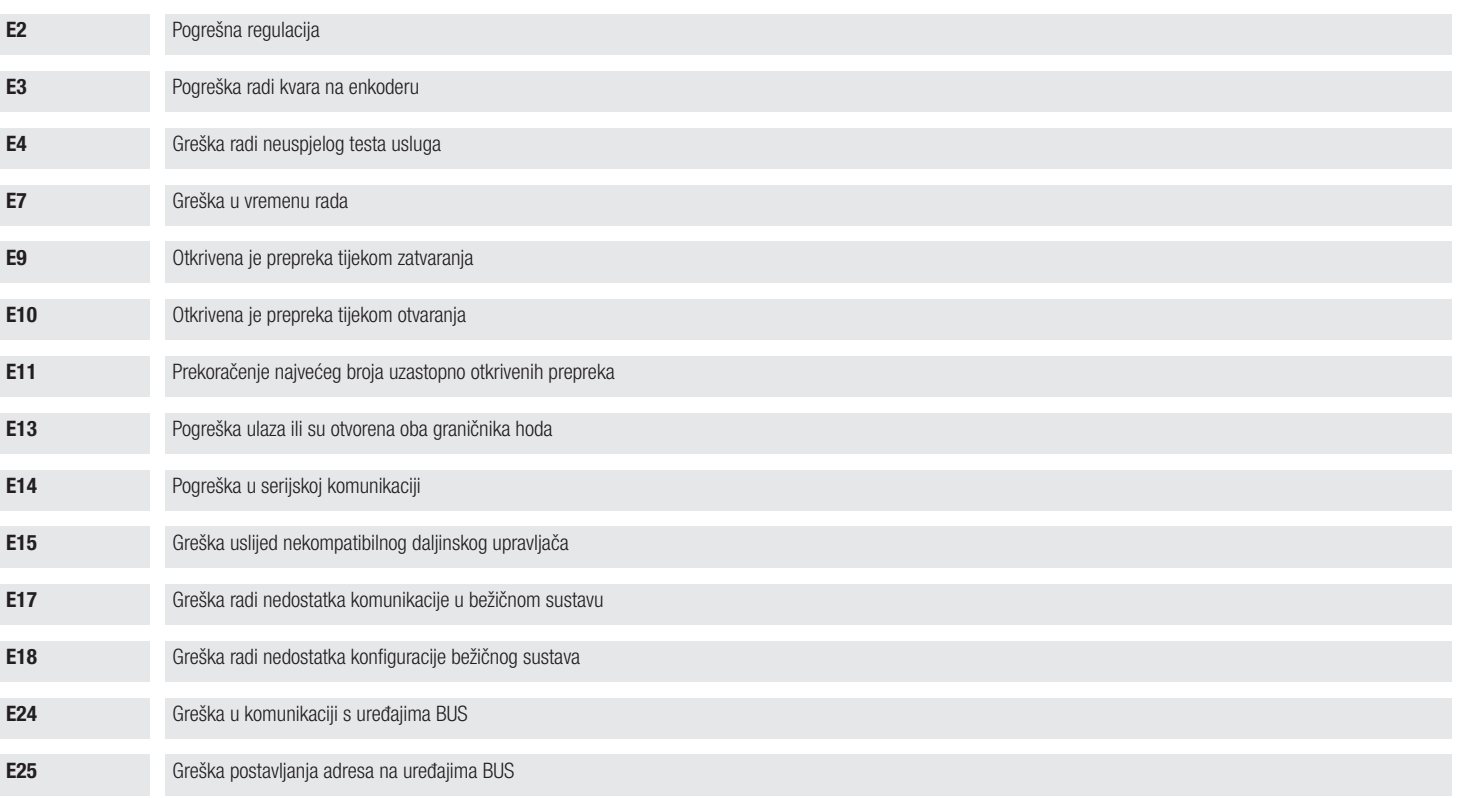

#### **УКРАЇНСЬКА**

#### Опис основних компонентів

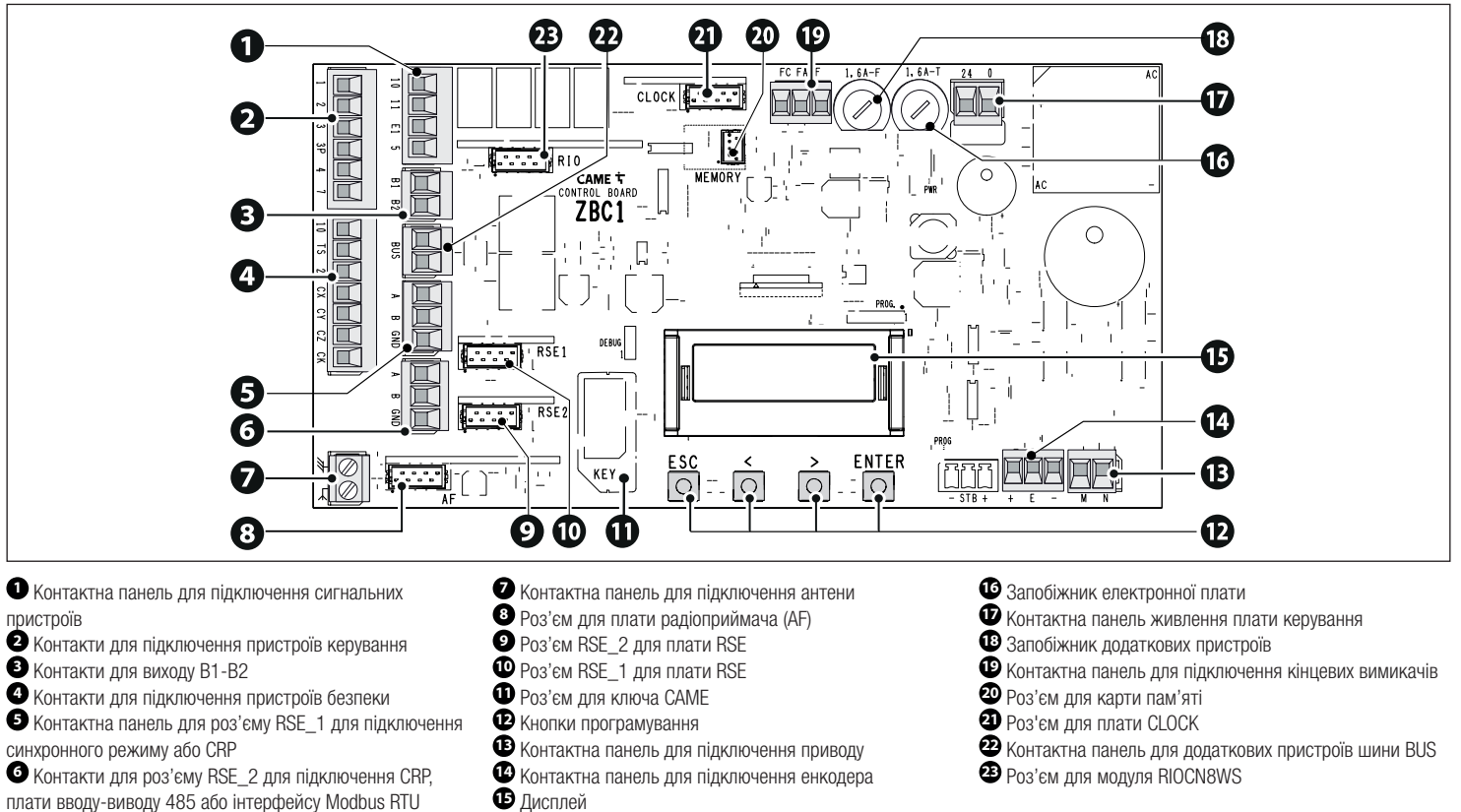

- **<sup>3</sup>** Контакти для виходу B1-B2
- **<sup>4</sup>** Контакти для підключення пристроїв безпеки
- **<sup>5</sup>** Контактна панель для роз'єму RSE\_1 для підключення синхронного режиму або CRP
- **<sup>6</sup>** Контакти для роз'єму RSE\_2 для підключення CRP, плати вводу-виводу 485 або інтерфейсу Modbus RTU
- 
- 
- 
- 
- 
- 
- 
- 
- 
- 
- 
- 
- 

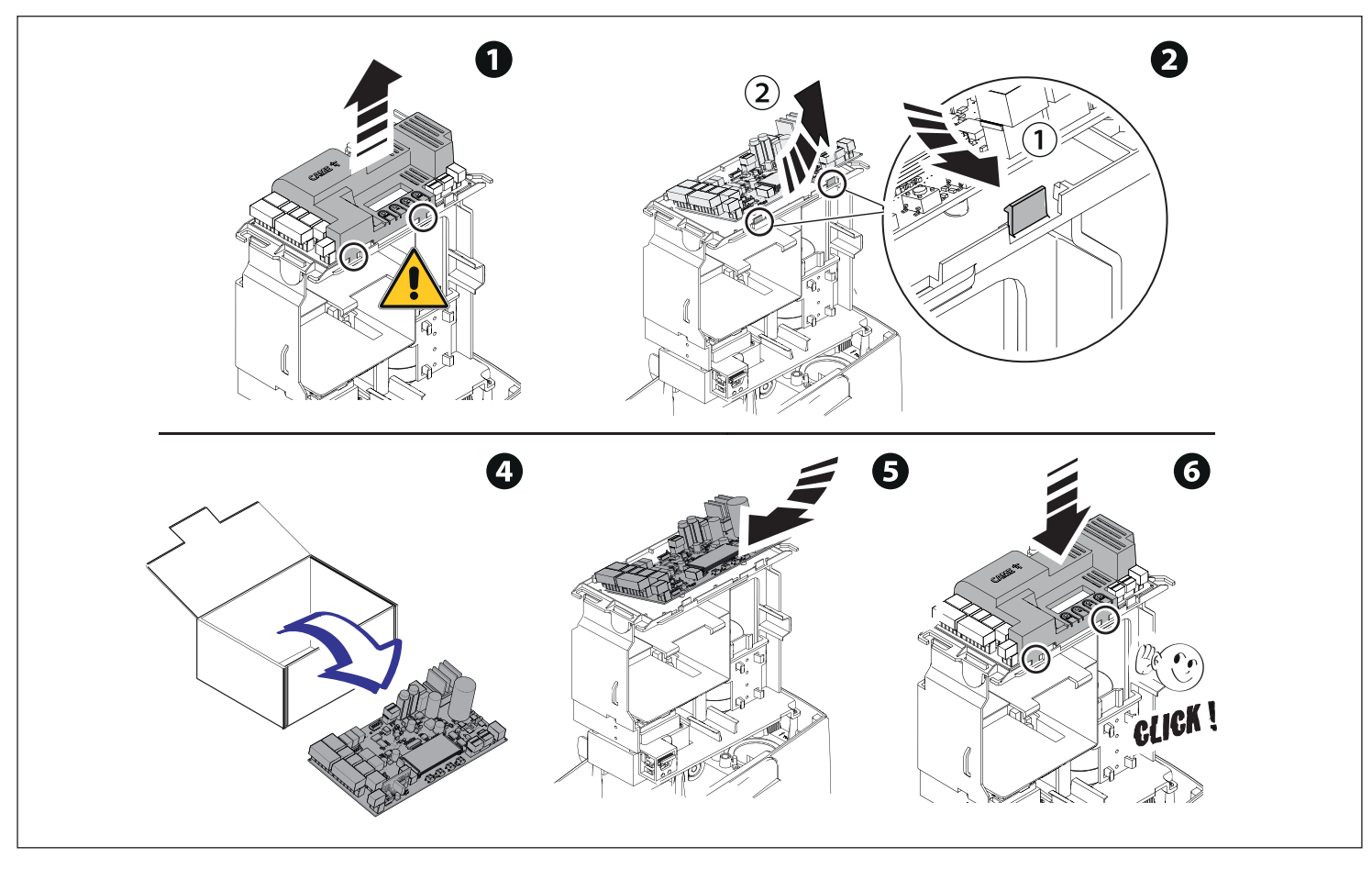

#### Програмування

Для повного програмування ознайомтесь з технічним файлом 801MS-0570/801MS-0580/801MS-0590 на www.came.com (> технічна документація).

Функції кнопок програмування

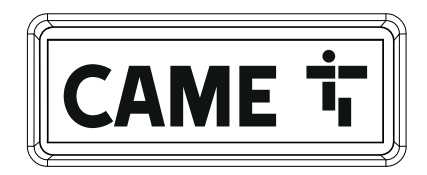

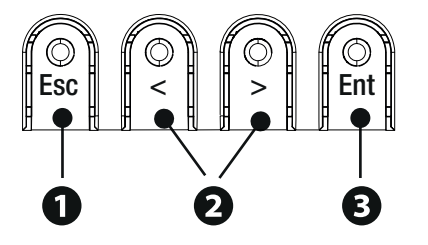

# **<sup>1</sup> Кнопка ESC**

Кнопка ESC дає змогу виконати вказані далі дії. Вийти з меню Відмінити зміни Повернутися до попереднього вікна Зупинка автоматики

## **<sup>2</sup> Кнопки < >**

Кнопки < > дають змогу виконати вказані далі дії. Переходити по пунктах меню Збільшувати або зменшувати значення обраного параметра Закриття або відкриття автоматичної системи

# **<sup>3</sup> Кнопка ENTER**

Кнопка ENTER дає змогу виконати вказані далі дії. Увійти до меню Підтвердити вибір

#### Ввід в експлуатацію

Виконавши електричні підключення, виконайте ввід системи в експлуатацію. Це може робити лише досвідчений і кваліфікований персонал.

Переконайтеся в тому, що робоча зона вільна від будь-яких перешкод.

Увімкніть електричне живлення та виконайте дії, дотримуючись інструкцій на дисплеї.

Розпочніть програмування з функцій, дотримуючись інструкцій МАЙСТЕРУ НАСТРОЙКИ.

Якщо це не перше включення плати, увійдіть у меню Налаштування > Майстер. Потім дотримуйтесь інструкцій на дисплеї.

Після завершення програмування перевірте справність роботи сигнальних пристроїв та пристроїв безпеки.

Після подачі електричного живлення першим циклом завжди є відкриття; дочекайтеся завершення руху.

 У разі виявлення несправностей чи неполадок у роботі, підозрілого шуму, вібрації або іншої несподіваної поведінки системи негайно натисніть на кнопку ESC або «СТОП».

Виконуйте перший робочий цикл з рухом в полі зору й активними фотоелементами, навіть з дистанційним керуванням.

 Якщо на дисплеї пробігає напис НЕОБХІДНЕ КАЛІБРУВАННЯ РУХУ, важливо виконати калібрування руху. Панель не прийматиме команди руху окрім команди тестування двигуна.

Експорт/імпорт даних

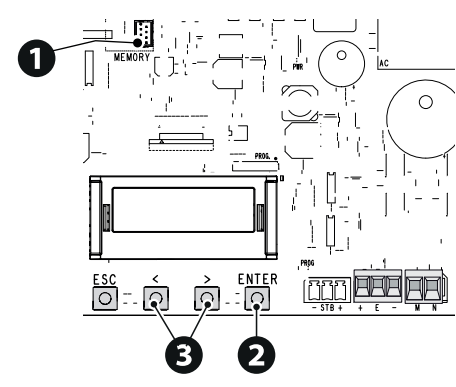

Дані користувачів і налаштування системи можна зберегти на КАРТІ ПАМ'ЯТІ.

Збережені дані можна знову використати на іншій платі керування того ж типу для перенесення тих самих налаштувань.

ОБОВ'ЯЗКОВО ВИМКНІТЬ ЕЛЕКТРИЧНЕ ЖИВЛЕННЯ, перш ніж вставляти або виймати КАРТУ ПАМ'ЯТІ. **<sup>1</sup>** Вставте КАРТУ ПАМ'ЯТІ в

спеціальний роз'єм на платі керування. програмування.

**<sup>2</sup>** Натисніть кнопку Enter для початку

**<sup>3</sup>** За допомогою стрілок виберіть бажану функцію.

Налаштування > Зовнішня пам'ять > Збереження даних

Зберігайте дані користувачів, налаштування за часом та конфігурацію на пристрої запам'ятовування (карті пам'яті).<br>Налаштування > 30внішня пам'ять > **Зчитування даних** Зовнішня пам'ять >

Завантажуйте дані користувачів, налаштування за часом та конфігурацію з пристрою запам'ятовування (карти пам'яті). Завершивши збереження й завантаження даних, витягніть КАРТУ ПАМ'ЯТІ.

## Повідомлення про помилки

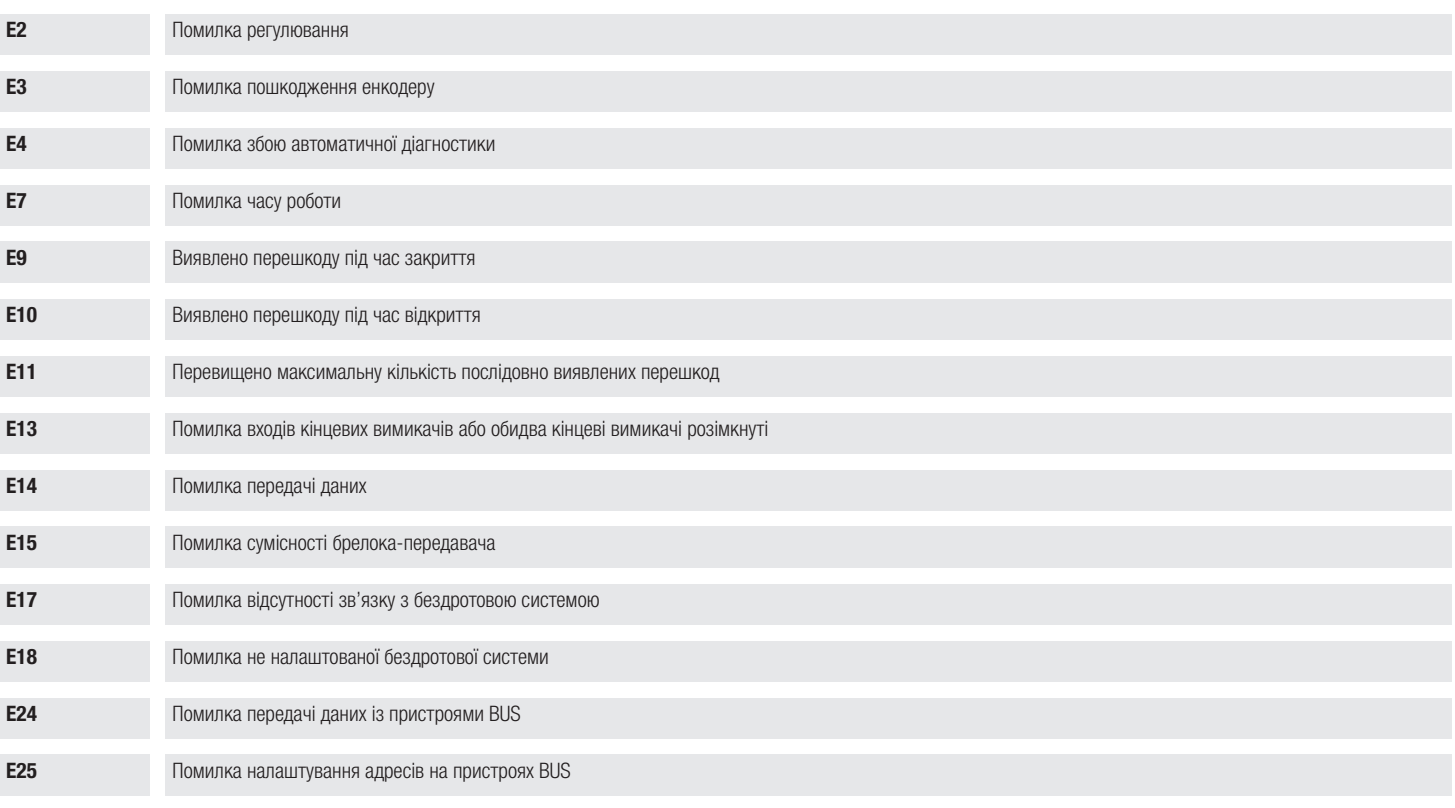